Es gibt mittlerweile eine Menge an verschiedensten Festplatten mit unterschiedlichen Geschwindigkeiten an den verschiedensten Bus-Systemen.

## **Aber wie schnell ist eigentlich meine Festplatte?**

Egal an welcher Schnittstelle, ob SSD, SATA, SAS, ATA-IDE oder SCSI, jede weist eine andere Geschwindigkeit auf (je nach Konfiguration) und diese können wir messen.

## **Wie machen wir das?**

Dazu öffnen wir die CMD

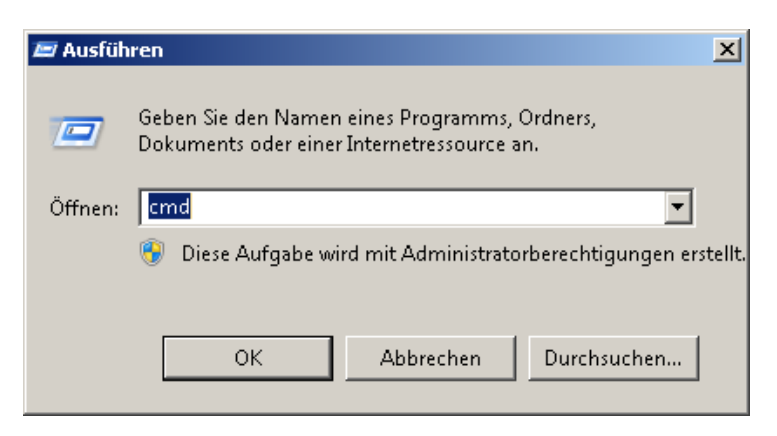

Und führen folgenden Befehl aus um die Lesegeschwindigkeit des Laufwerkes C zu ermitteln. Das Ergebnis bezieht sich immer auf den Moment der Messung.

## **winsat disk -seq -read -drive c**

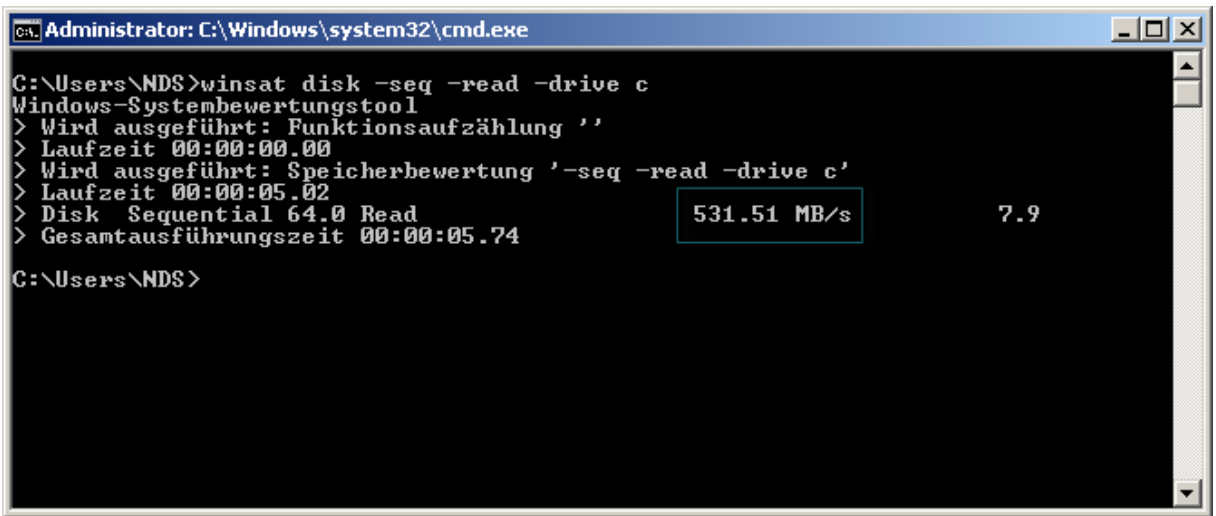

Der Parameter **C** gibt die Partition an. In diesem Fall **C:\**

Die Schreibgeschwindigkeit eines Laufwerks ermitteln wir mit folgendem Befehl.

**winsat disk -seq -write -drive c**

## Windows 7 / 8.1 - Datenträgergeschwindigkeit messen

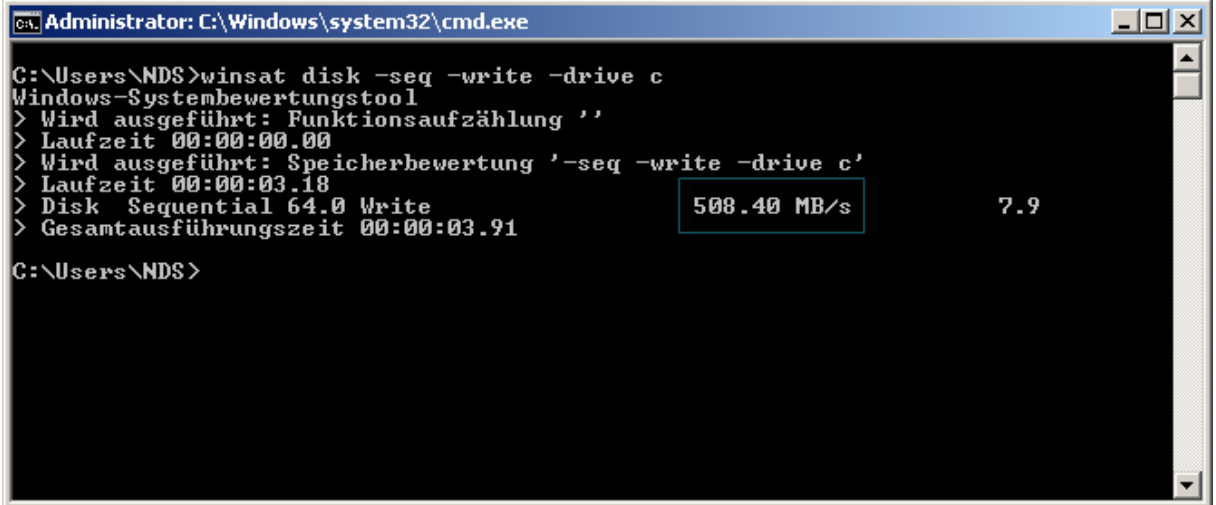

Der Parameter **C** gibt die Partition an. In diesem Fall **C:\**

Wenn sich weitere Festplatten oder Partitionen im PC befinden, geben Sie einfach den entsprechenden Laufwerkbuchstaben an und beginnen die Messung von vorn.